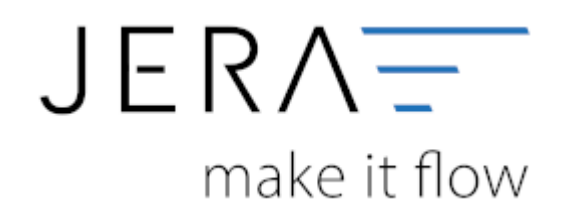

## **Jera Software GmbH**

Reutener Straße 4 79279 Vörstetten

## **Inhaltsverzeichnis**

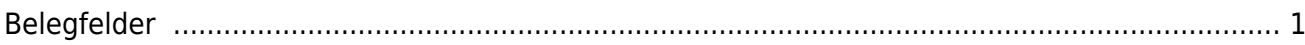

## <span id="page-2-0"></span>**Belegfelder**

AFTERBUY DATEY

(Finden Sie im Menü unter "Setup / DATEV-Einstellungen / Belegfelder")

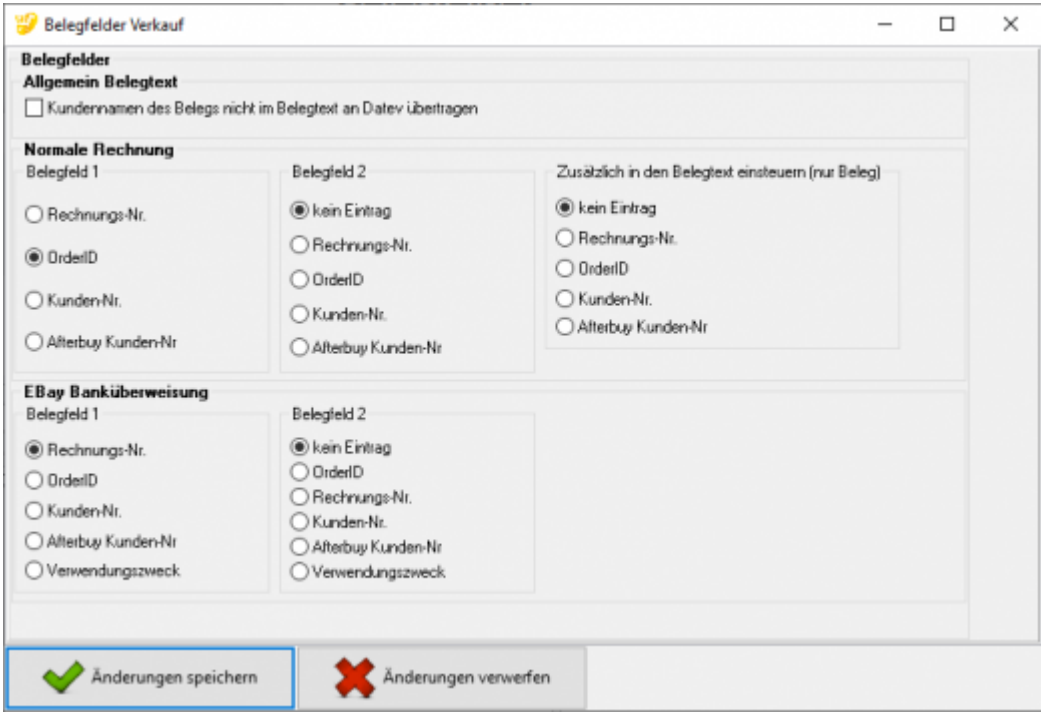

Hier können Sie die Belegfelder 1 und 2 zuordnen.

Für EBay bietet es sich an, den Verwendungszweck zu nutzen. Wird eine Auktion per Überweisung bezahlt, erzeugt EBay einen Verwendungszweck, den der Käufer auf seiner Überweisung angeben soll.

Dieser Verwendungszweck wird in der Buchung übergeben und kann zum Ausgleich der offenen Posten benutzt werden.

## **Weiter zu: [EU und Drittland](http://wiki.fibu-schnittstelle.de/doku.php?id=afterbuy:datev:setup:eu_und_drittland_menu) Zurück zu: [Sachkonten Verkauf](http://wiki.fibu-schnittstelle.de/doku.php?id=afterbuy:datev:ledger_menu)**

From: <http://wiki.fibu-schnittstelle.de/> - **Dokumentation Fibu-Schnittstellen der Jera GmbH**

Permanent link:  $\pmb{\times}$ **[http://wiki.fibu-schnittstelle.de/doku.php?id=afterbuy:datev:setup:belegfelder\\_menu&rev=1582186686](http://wiki.fibu-schnittstelle.de/doku.php?id=afterbuy:datev:setup:belegfelder_menu&rev=1582186686)**

Last update: **2020/02/20 09:18**